You enter here your credentials, those with which you enter in edMondo
http://slw.indire.it/app/utils/index.php?page=login
(if you can not access, register here, I have already informed Benassi that you are part of the etwinning project <a href="http://edmondo.indire.it/accedi/subscribe/">http://edmondo.indire.it/accedi/subscribe/</a>)

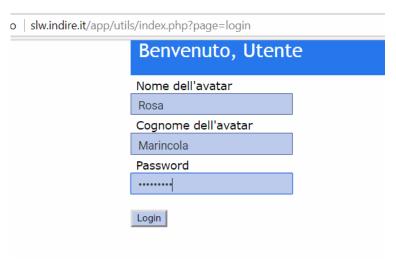

2) Clic on Panel's teacher

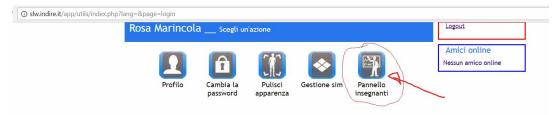

3) Clic on the link Register your student

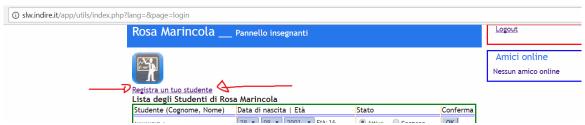

4) Enter student data, but write your email, the same email address for everyone and clic on Regidster, confirm data, update (refresh) the page and sign them all one at a time.

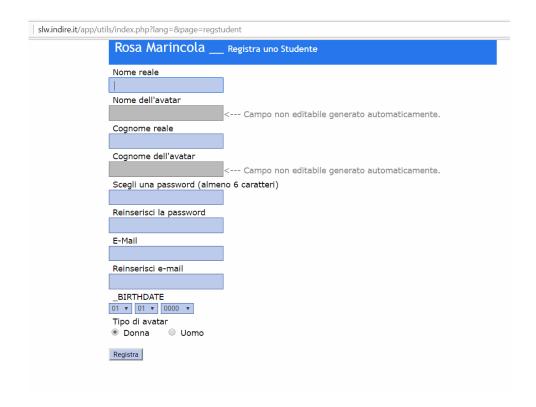

With this credentials the students are able to enter through Singularity in edMondo